# **8** Blackboard@Tamagawa

## 1 本学の e-Education =対面授業+ e ラーニング

- ●教室での対面授業を受講したうえで、インターネットを通じて配信される教材や資料で、キャンパスから、 あるいは自宅から、24時間いつでも学ぶことができます。また、グループワーク、ディスカッション、課 題提出などの機能を利用し、教員や他の受講者とのコラボレーションも容易にできます。授業時間に束縛 されない学修環境を実現することで、授業の効果を高めることが e-Education の目的です。
- ●教材や資料は、文字・映像・音声などの目的・方法にあったコンテンツを組み合わせ、理解度を高めてい ます。このように本学では、「対面授業+ e ラーニング」によりそれぞれの利点を活かし、より質の高い 学修に取り組んでいます。この e-Education を実現するのが Blackboard@Tamagawa です。
- ●さらに、学修の情報だけでなく、学内のさまざまなシステムにアクセスできるように提供していますので、 毎日の学生生活に役立ててください。

# 2 ログイン方法

●https://bb.tamagawa.ac.jp/ にアクセスします。

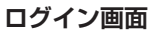

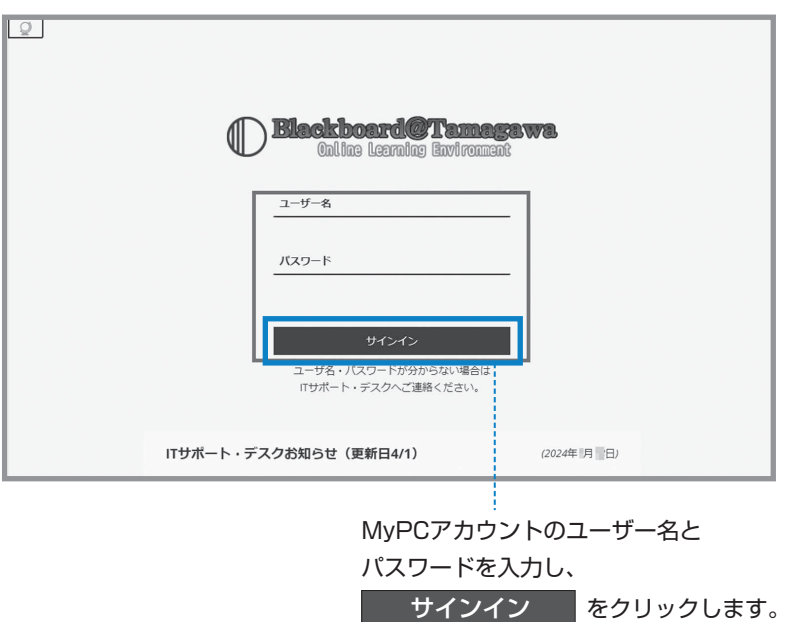

# 3 操作の詳細

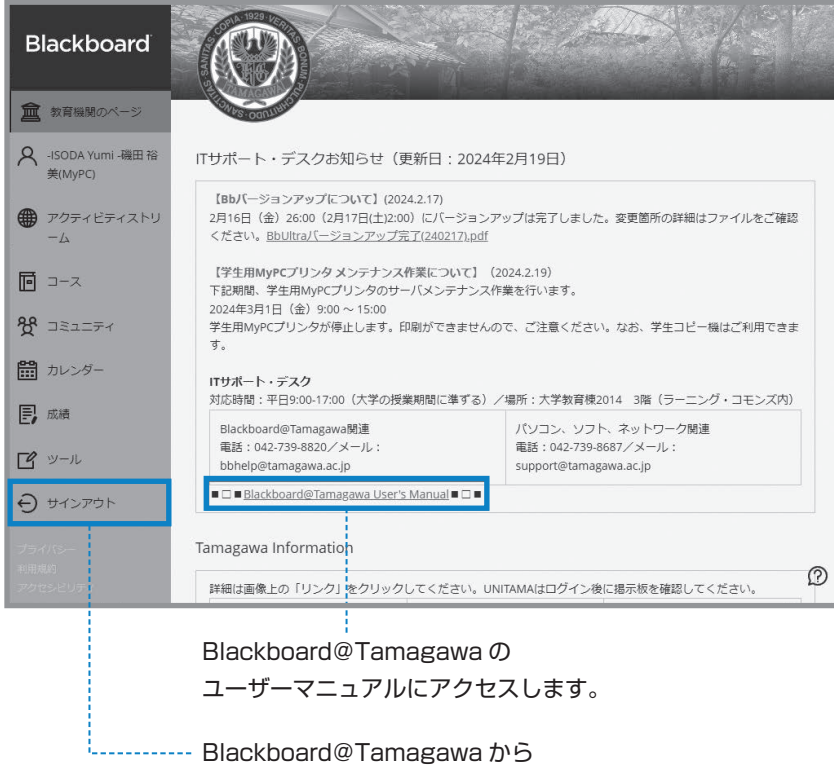

サインアウトします。

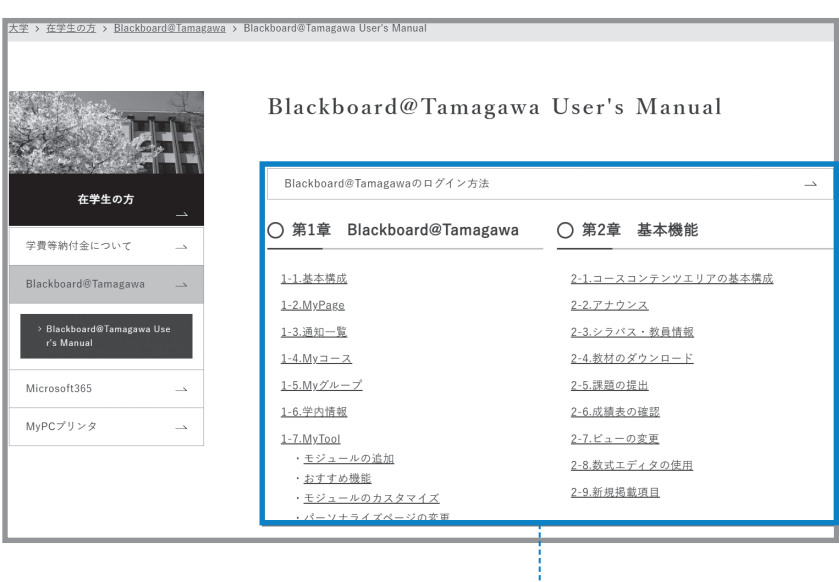

目次の中から知りたい事項をクリックし、 マニュアルを確認してください。

- 
- ・よく利用する機能
- ・基本的な構成
- ・推奨するOS・ブラウザの環境

など

 $\rm I\hspace{-0.3mm}I$ 

# **8** Blackboard@Tamagawa

# 4 主な機能

#### 〈アナウンス〉

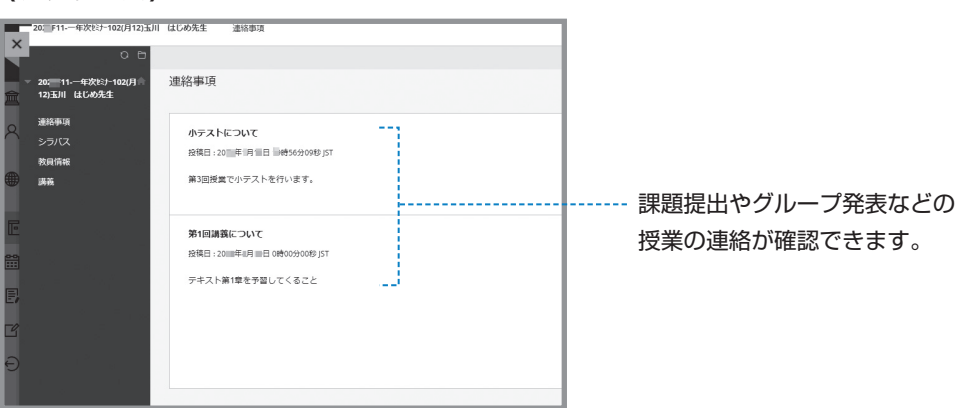

#### 〈講義資料〉

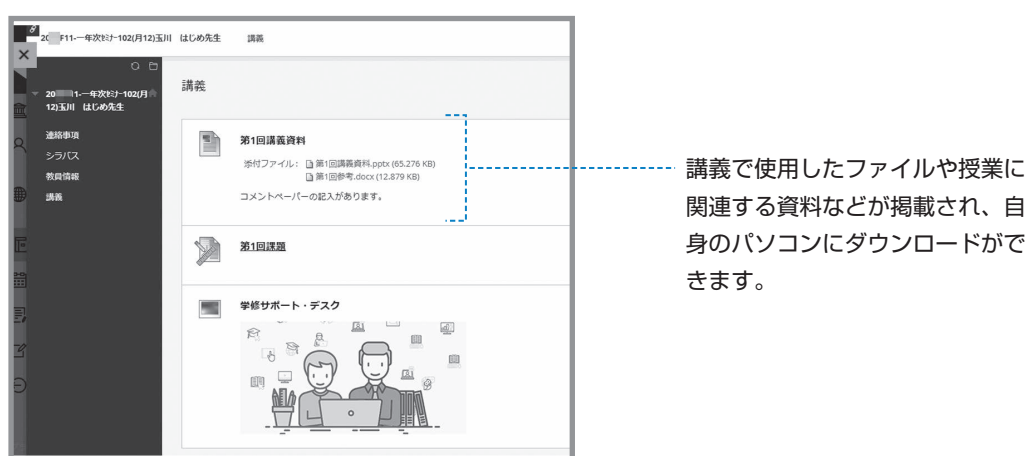

#### 〈課題の提出や掲示板(ディスカッションボード)による意見交換〉

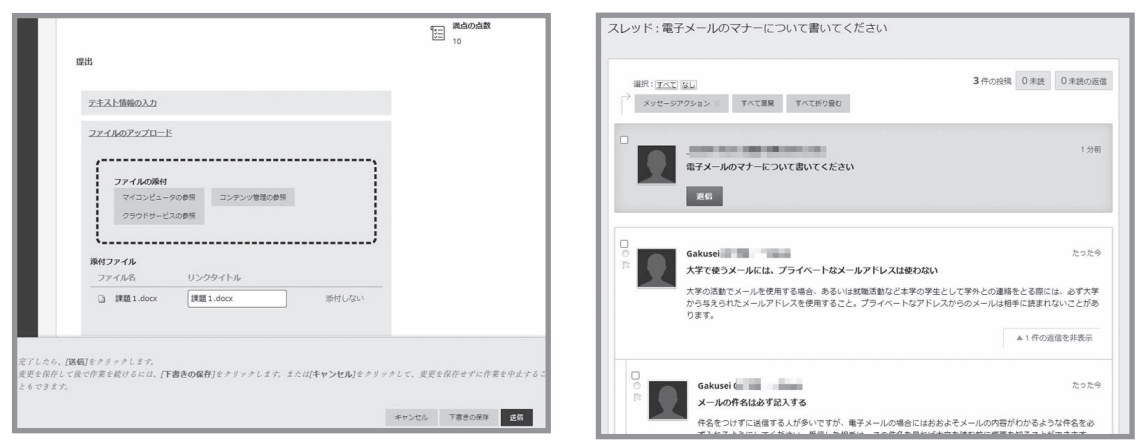

●その他にもいろいろな機能があり、授業によってさまざまなコースの使い方があります。教員の指示に 従って、Blackboard@Tamagawa を活用できるようにしましょう。

 $\mathbf I$ 

Blackboard@Tamagawa

### 5 課題提出における注意

- ●授業によっては Blackboard@Tamagawa の課題提出やテスト·掲示板などの機能を使用して、Word や Excel などのファイルを提出する場合があります。この時、「違うファイルを送ってしまった」、「送信 したはずなのに送られていなかった」等の理由で成績が出なかったとしても本人の責任になってしまいま す。送信したファイルを確認する方法がありますので、提出した後に必ず正しく送信できているか を確 認するよう心がけてください。
- ●コメント欄に直接記入する課題の場合、パソコンがエラーを起こして止まってしまったり、ネットワーク が切断されてしまったりして、うまく送信ができないおそれがあります。その際は、再度文章を打ち込ま ないといけません。「メモ帳」などのテキストを入力できるソフトで文章を作成しておいて、コピー&ペー ストをして送信した方が安全です。
- ●パソコンやネットワークのトラブルは突然起こるものです。提出期日後に「課題を送信しようとしている 時にトラブルが起こって送れませんでした」と申告しても課題を受け取ってもらえない場合があります。 課題提出や申請は時間に余裕を持って行うようにしてください。
- ●Blackboard@Tamagawa で提出した課題の確認方法と注意点は、ユーザーマニュアルに記載されてい ます(下図参照)。IT サポート・デスクでも質問を受け付けていますので、不明な点があれば早めに問い 合わせをしてください。

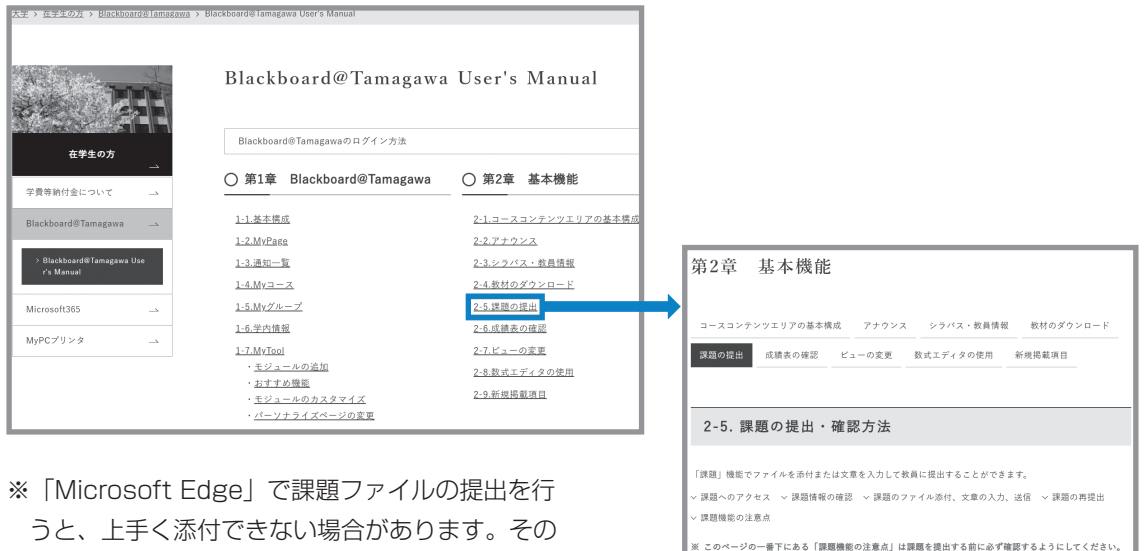

場合は別の Web ブラウザを利用してください。

# 6 問い合せ窓口

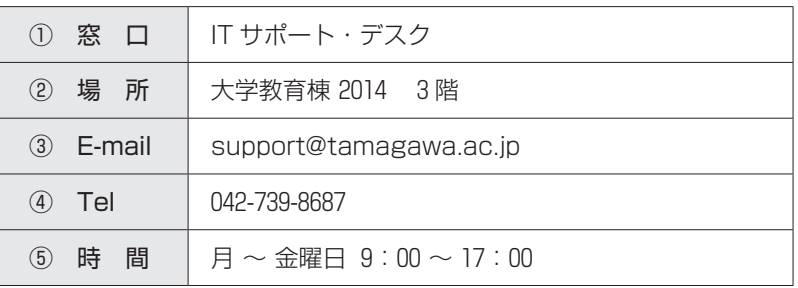